# **Operation drop-down list**

**On this page**

- [Copy Data](#page-0-0)
- [Copy Data with Sync](#page-0-1)
- [Copy Data with DHTrace](#page-0-2)
- [Create DHTrace \(with OSLC links\)](#page-0-3)
- [Creating OSLC links \(through the Create DHTrace operation\)](#page-0-4)

The DataHub **Operation** drop-down list has options for copying data without or with synchronization, with DHTrace, and creating DHTrace as follows

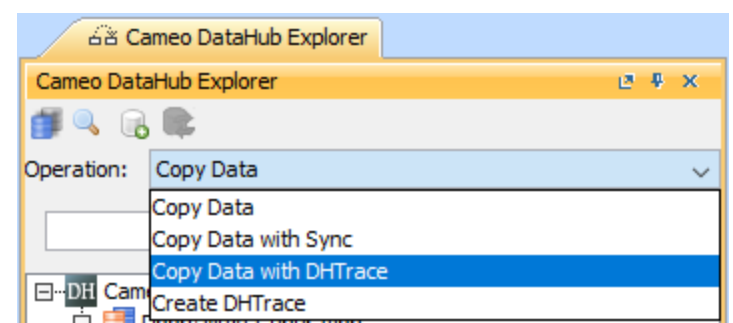

The DataHub Operation drop-down list.

# <span id="page-0-0"></span>**[Copy Data](https://docs.nomagic.com/display/CDH190SP3/Copy+Data+operations)**

This option only copies data. It does not allow synchronization.

# <span id="page-0-1"></span>**[Copy Data with Sync](https://docs.nomagic.com/display/CDH190SP3/Copy+Data+with+Sync+operations)**

This DataHub operation mode allows copying data with synchronization. You can perform synchronization between source and target nodes, either unidirectional or bidirectional, in this mode.

### <span id="page-0-2"></span>**[Copy Data with DHTrace](https://docs.nomagic.com/display/CDH190SP3/Copy+Data+with+DHTrace+operations)**

This DataHub operation mode copies data and also includes a trace link between the source and target elements. When a node containing a trace link changes, that trace link is marked **Suspect**.

Trace links or DHTrace links can exist between text-based Requirements and models or elements that define them, like use-cases, system artifacts, documents and other Requirement objects.

When the nodes being traced are modified, deleted, or moved, you can right-click a node in either the MagicDraw Containment tree or DataHub Explorer and select **Check DHTrace Changes Recursively**. Choosing this option opens up the **DHTrace Summary** dialog which lists all the **Suspect** links in the system. You can choose to clear the **Suspect** trace through the **DHTrace Summary** dialog or you can leave them. In this case, the Requirement is validated.

### <span id="page-0-3"></span>**[Create DHTrace \(with OSLC links](https://docs.nomagic.com/display/CDH190SP3/Create+DHTrace+operations+with+OSLC+links))**

This DataHub operation mode creates a **DHTrace** link between the source and target items. A trace link can exist between two requirement objects or between requirements and their model elements such as a use-case. As in the previous operation mode, whenever the source or target nodes are moved, modified, or deleted, will result in the trace link becoming **Suspect**.

You can then right-click the node in MagicDraw containment tree or DataHub Explorer and choose **Check DHTrace Changes Recursively**. The **DHTrace Summary** dialog will open allowing you to clear the trace links which have acquired a suspect status, thus validating the state of the requirement and the linked UML element.

### <span id="page-0-4"></span>**Creating OSLC links (through the Create DHTrace operation)**

**Note** In the 19.0 and later versions, the **Create OSLC link** operation is not displayed and is used through the **Create DHTrace** operation instead from the **Ope**

#### **ration** drop-down list in **Cameo DataHub Explorer**.

OSLC links can be created when you open an IBM® Rational® DOORS® Next Generation Data Source in DataHub. You can create OSLC links from IBM® Rational<sup>®</sup> DOORS<sup>®</sup> Next Generation artifacts repository by using the Create DHTrace operation from the Operation drop-down list in Cameo DataHub **Explorer**.

Typically, an OSLC link is a relation between two lifecycle artifacts. Relationships are modeled with two types of properties: link property and backlink property. The following relations have properties listed in the table below

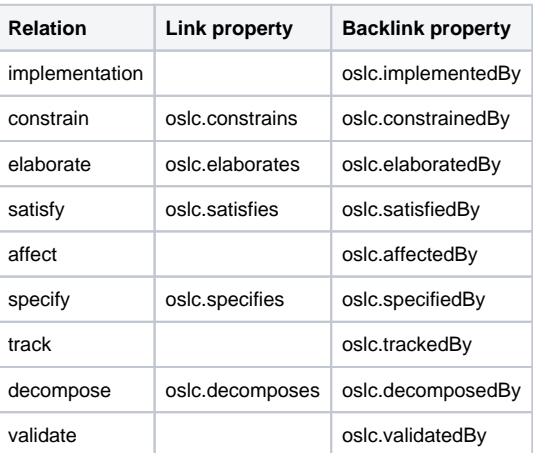

#### **Related pages**

- [Copy Data operations](https://docs.nomagic.com/display/CDH190SP3/Copy+Data+operations)
- [Copy Data with Sync operations](https://docs.nomagic.com/display/CDH190SP3/Copy+Data+with+Sync+operations)
- [Copy Data with DHTrace operations](https://docs.nomagic.com/display/CDH190SP3/Copy+Data+with+DHTrace+operations)
- [Create DHTrace operations with OSLC links](https://docs.nomagic.com/display/CDH190SP3/Create+DHTrace+operations+with+OSLC+links)